# *APPENDIX A : DRAWING AND SPECIFICATION OF WIRELESS LAN SYSTEM*

# **APPENDIX A DRAWING AND SPECIFICATION OF WIRELESS LAN SYSTEM**

Repot of Construction Wireless LAN in Kota Marudu for the Study on Enhancement of Info– Communications Access in Rural Communities

# **A.1 Work Schedule**

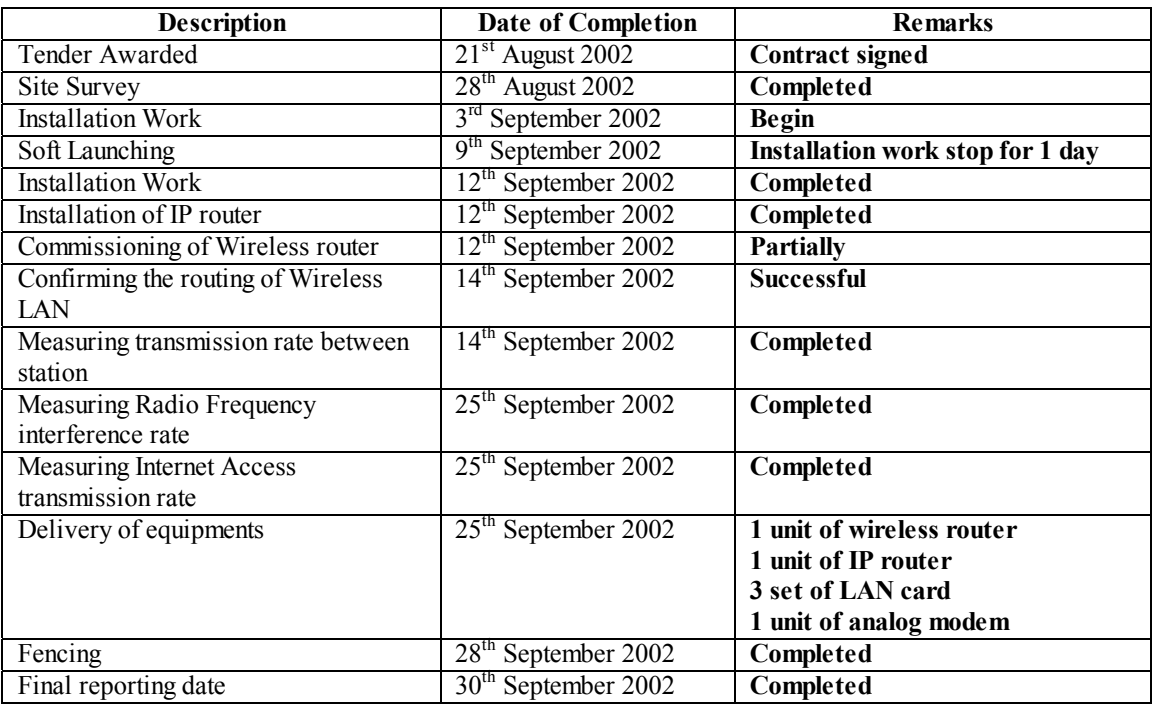

# **A.2 Construction LAN Installation Survey and Planning Report**

# **A.2.1 Survey Summary**

#### **Survey Summary**

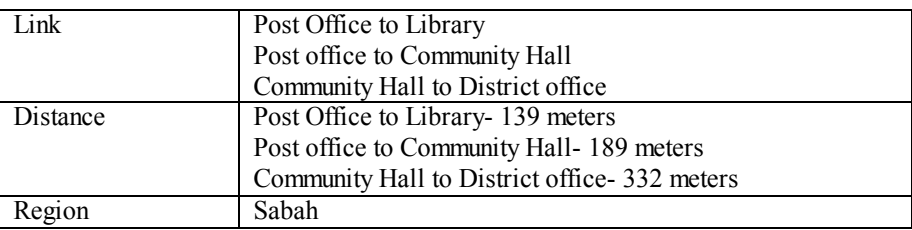

# **A.2.2 Site Survey**

(1) Objectives

The purpose of this survey to recommend the most practical and economical configuration and additional infrastructure in the wireless LAN installation layout for JICA study team.

(2) Site Survey

The particulars of the survey are as follow:

### **The Particulars**

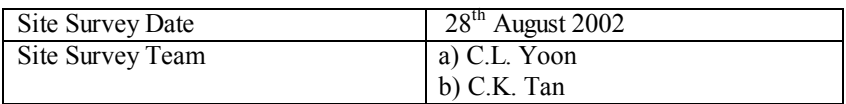

### (3) Site Information

1) Post Office

#### **Site Information of Post Office (1)**

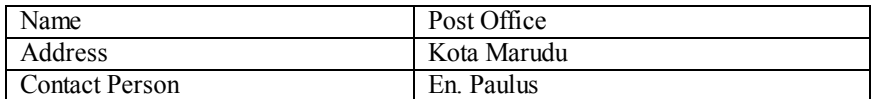

#### **Site Information of Post Office (2)**

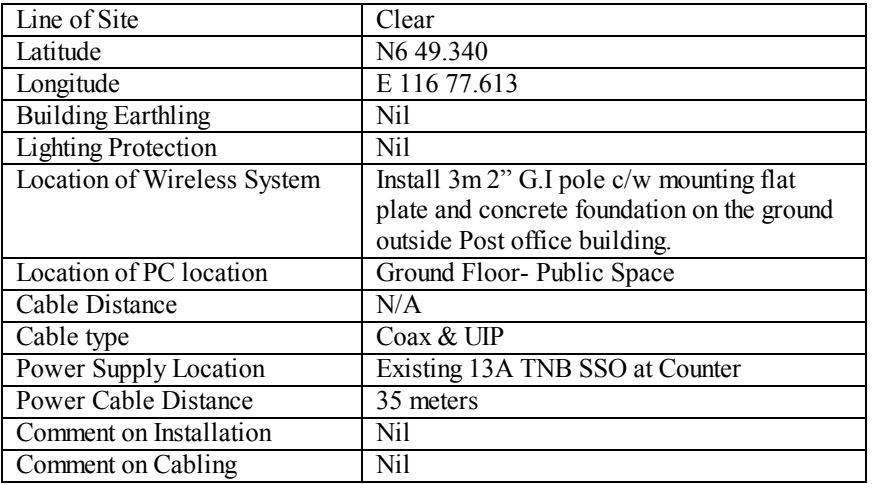

# 2) Library

# **Site Information of Library (1)**

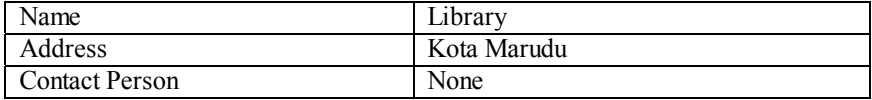

# **Site Information of Library (2)**

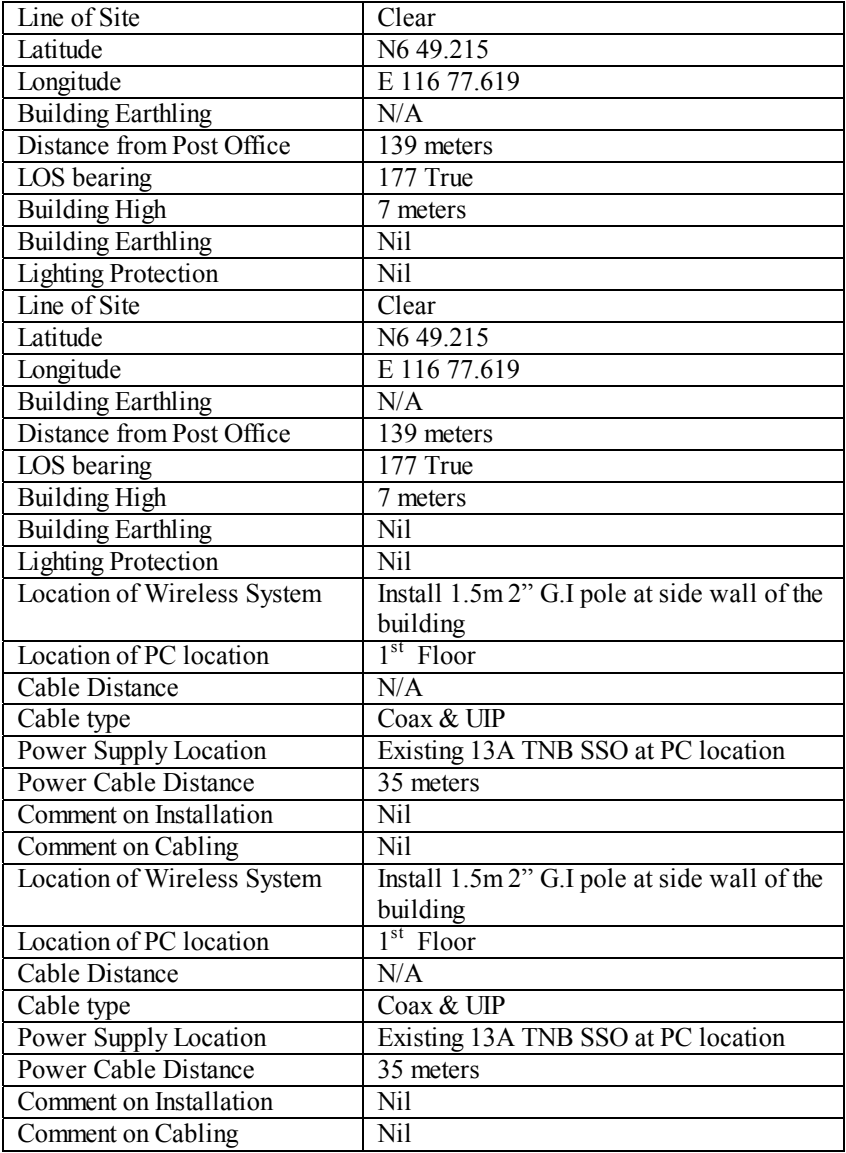

# 3) Community Hall

# **Site Information of Community Hall (1)**

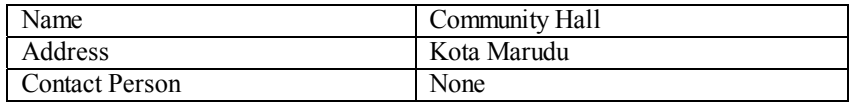

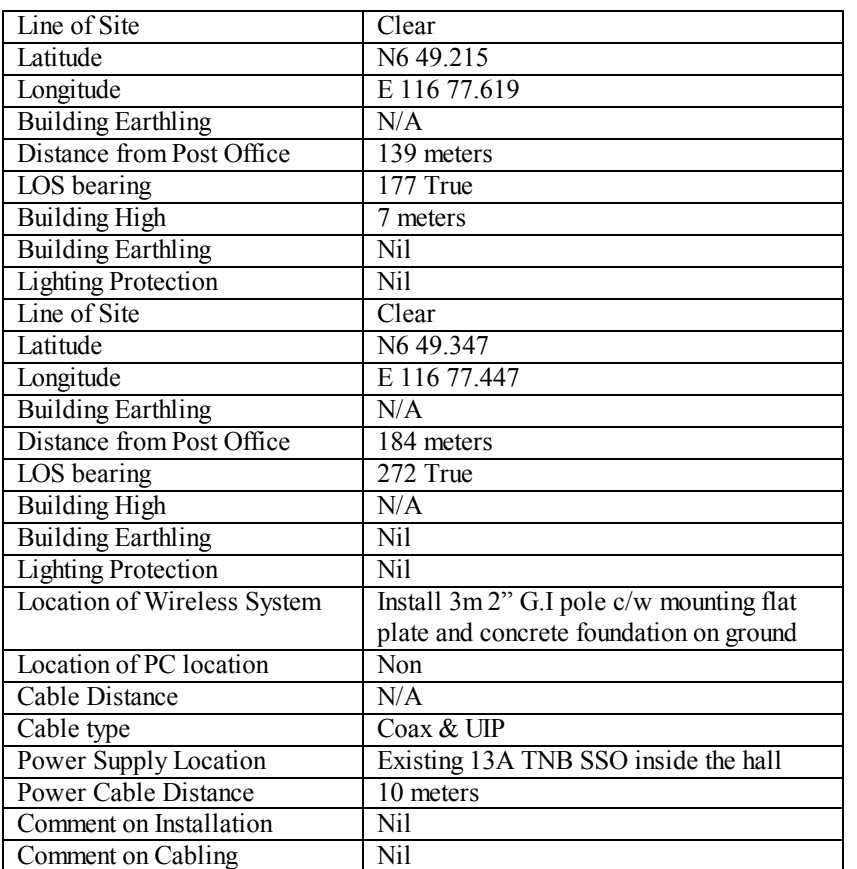

# **Site Information of Community Hall (2)**

# 4) District Office

# **Site Information of District Office (1)**

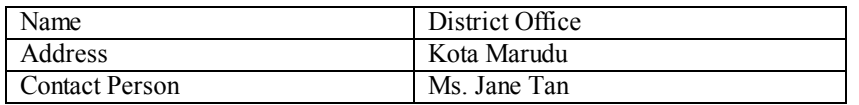

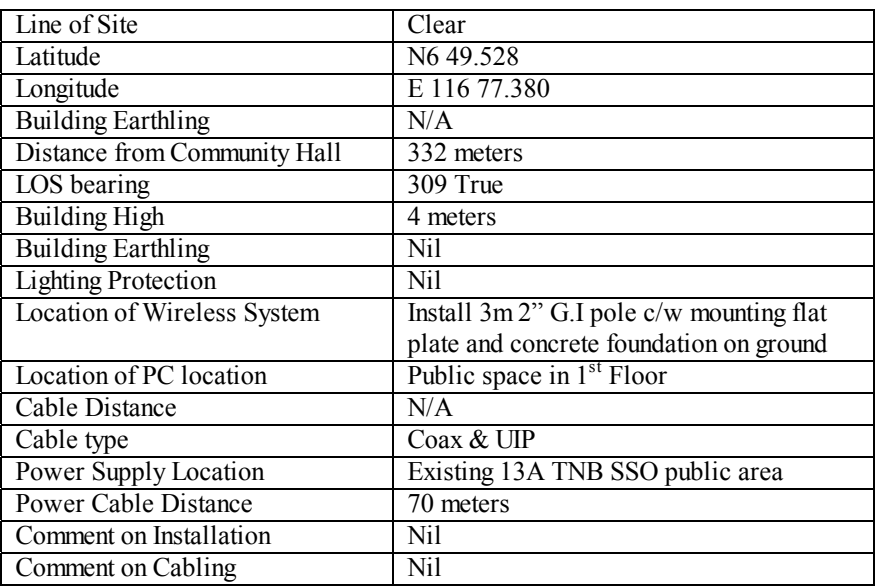

## **Site Information of District Office(2)**

# **A.3 Installation Work and Wiring Layout**

# **A.3.1 Installation Work**

(1) Installation work at Post Office

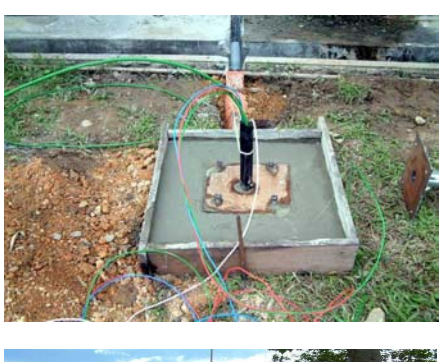

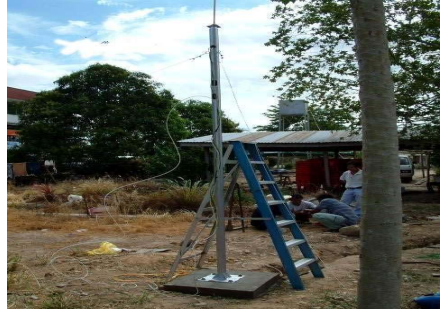

Construction of the concrete. This foundation is used to support the G.I. Pole.

G.I 3m pole erected. Cable are used to ensure the stability of the pole.

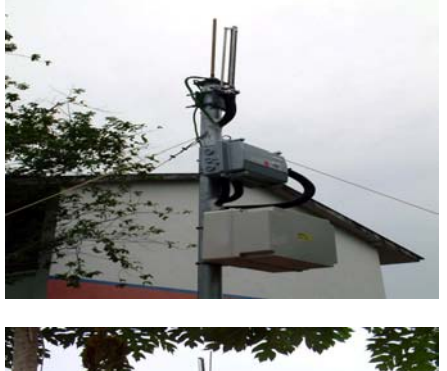

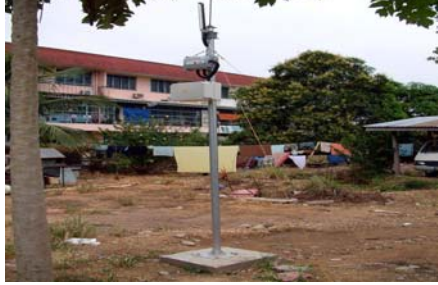

The wireless router and antenna on the G.I. pole

This shows the complete installation of the wireless equipments at Post Office site

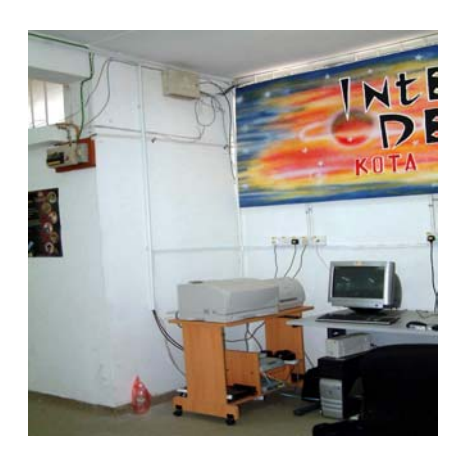

The PCs are located inside the Post office main hall. The leased line modem that provides the Internet access for the Kota Marudu RIC project is located here.

(2) Installation work at Library site

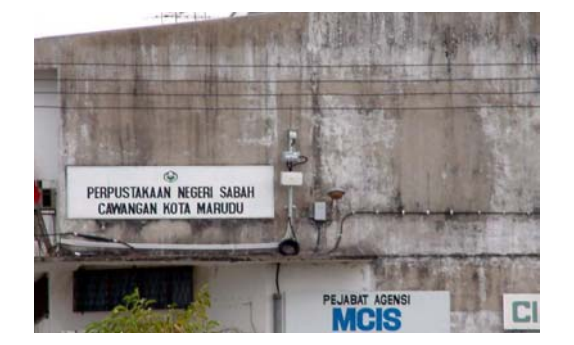

A 1.5m G.I. pole was erected at the side of the building where the Library is located.

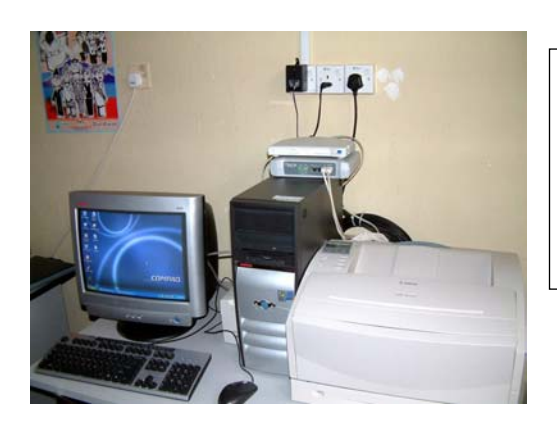

This is the PC located the library. Wireless LAN connection established between the library and post office to enable the users to

(3) Installation work at Community Hall

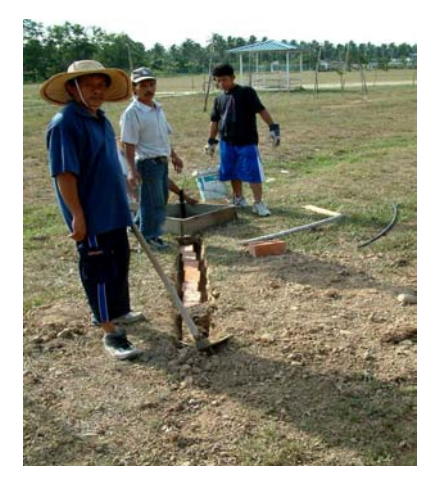

The laying of the brick on top the underpass ducting for protection for the cabling that provides power and wireless interface.

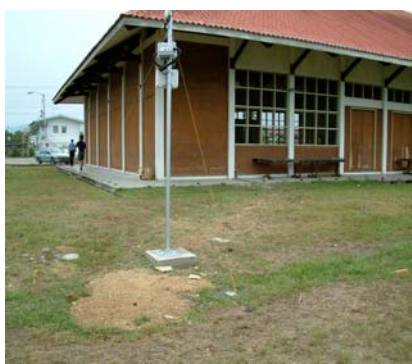

The completed work for the G.I. with the wireless equipment mounted and stabilized at the Community Hall.

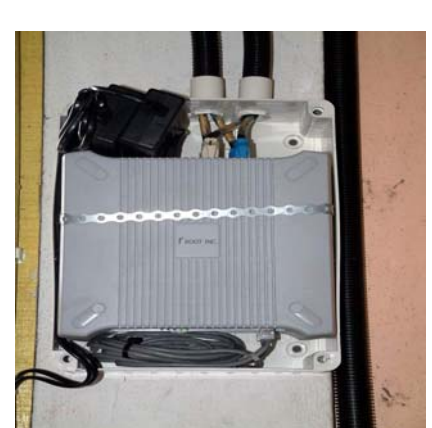

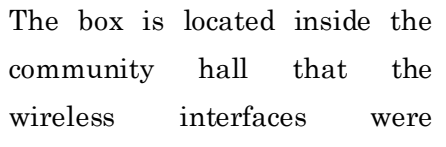

## (4) Installation Work at District Office

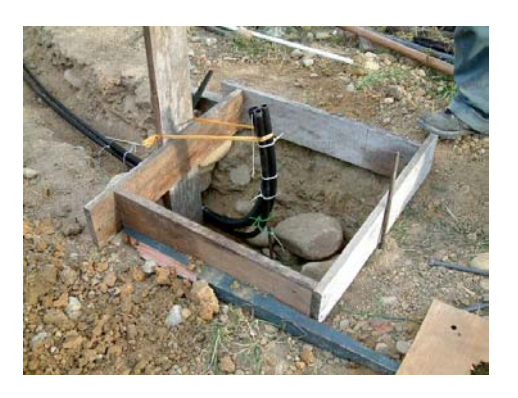

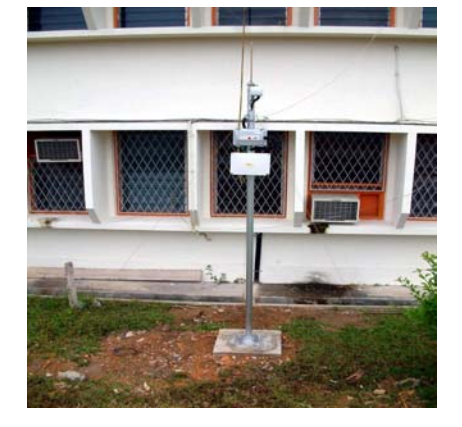

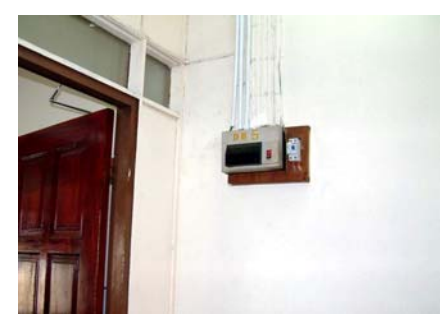

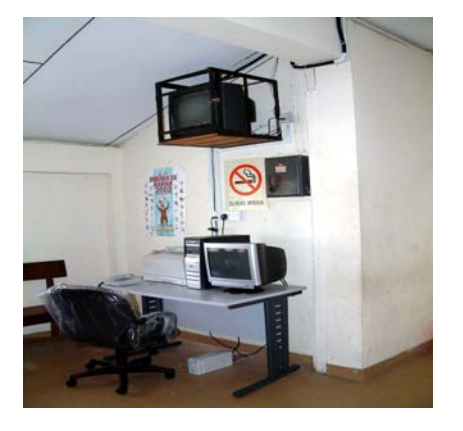

This is the concrete foundation that supports the G.I. pole and wires equipment.

This shows the wireless equipment mounted on the pole providing the final wireless link to the post office.

This is the existing electrical DB for the new 13A point inside outdoor box at G.I. pole.

PC is located inside the first flower of the district office. The installed wireless equipment at this site is to enable the wireless LAN connection to the post office for the Internet access.

# **A.3.2 Cabling Layout in Each Site**

# (1) Post office

# Cabling Layout at Post Office

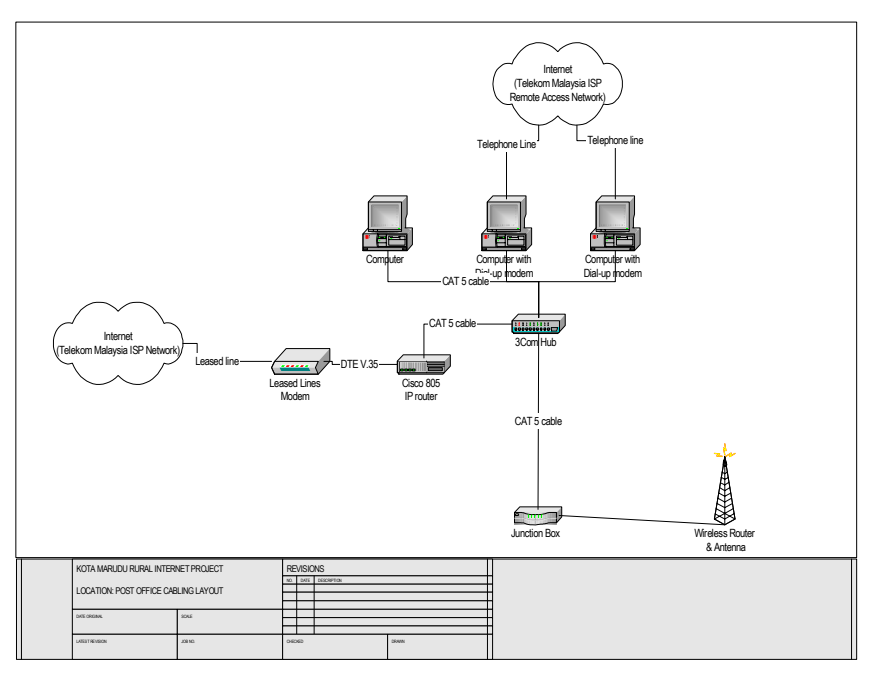

(2) Library

### Cabling Layout at Library

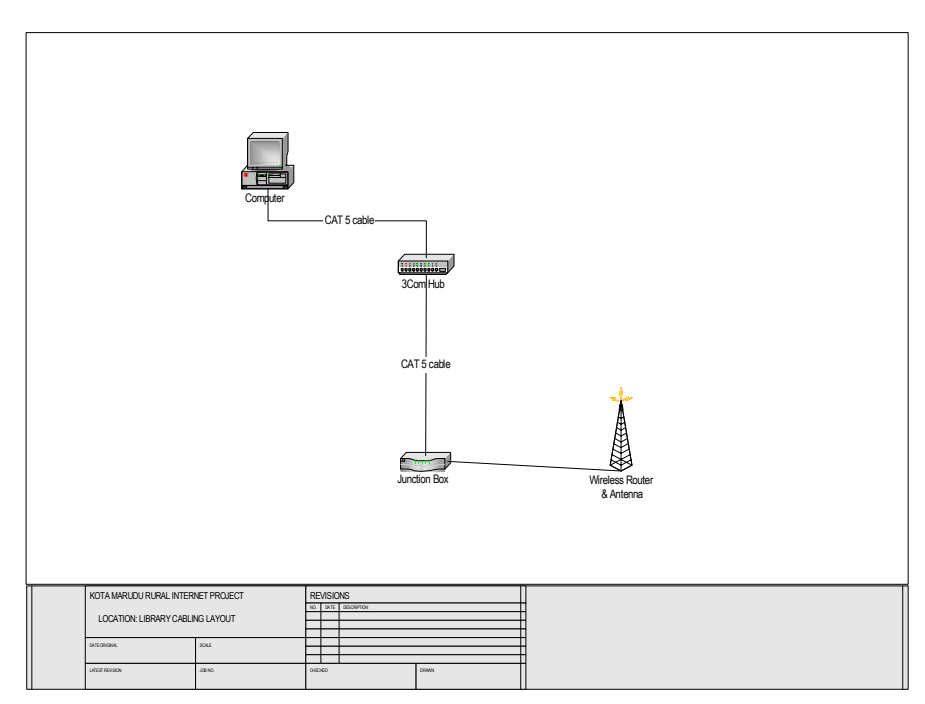

# (3) District office

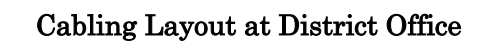

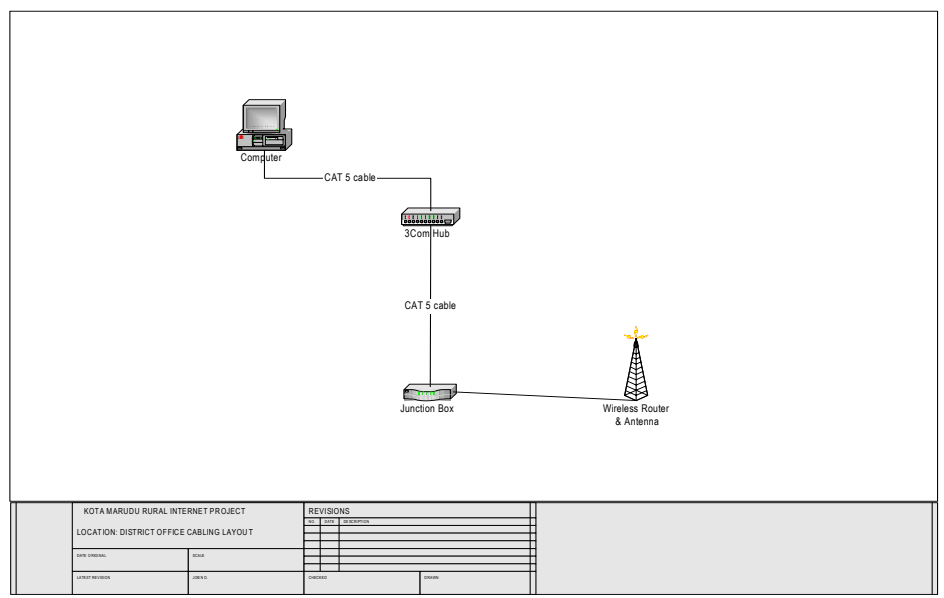

# (4) Wireless LAN Communication Diagram

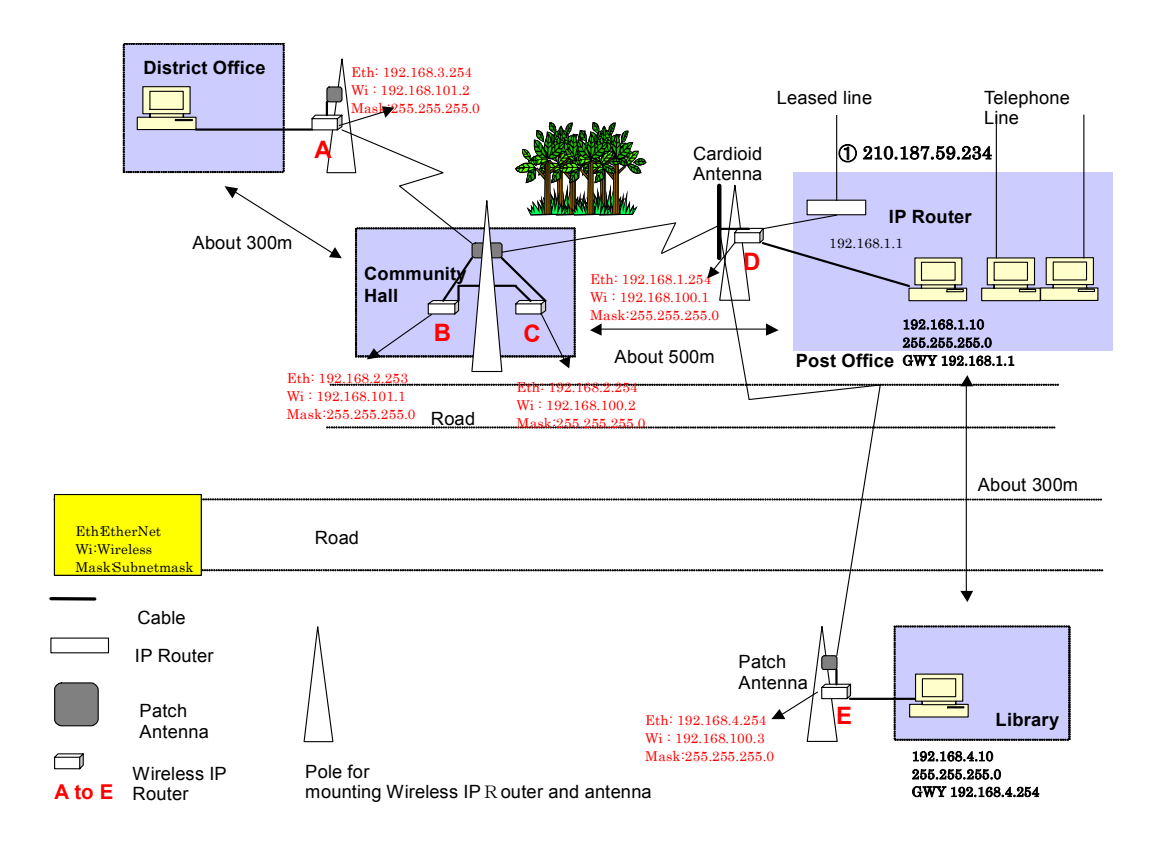

# **A.4 Acceptance Test Report**

This test document will serve as a checklist to ensure the RGW wireless router is tested according to the specification. At such, it will act as a baseline reference document to ensure the project is commissioned accordingly.

# **A.4.1 The Test of the Equipment**

The test will cover 3 aspect of the equipment:

(1) Hardware Verification

This will aimed to ensure the entire hardware component, especially the link and the route is working properly without error.

(2) Configurations

This will ensure the router is configured with the entire basic requirement such as routing, IP addressing, network definitions, etc.

(3) Layer 3 Reach ability

This surpass the previous 2 as it verify that the end functionality of the router and the correctness of the routing process. It should perform the entire test flawlessly without any packet loss or corruption. And it would also verified the path taken is via proper path.

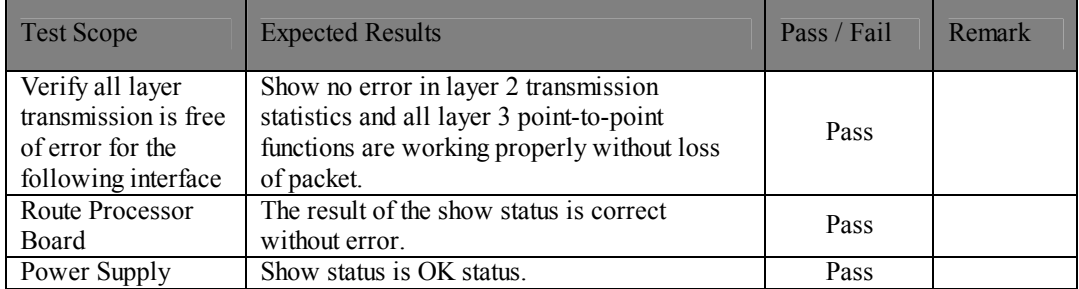

1) Hardware Configurations(1)

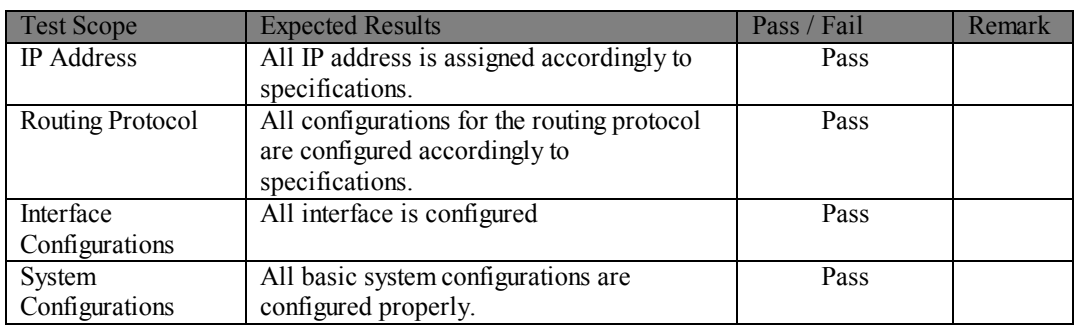

## 2) Hardware Configurations(2)

# 3) Layer 3 Route & Reach Ability

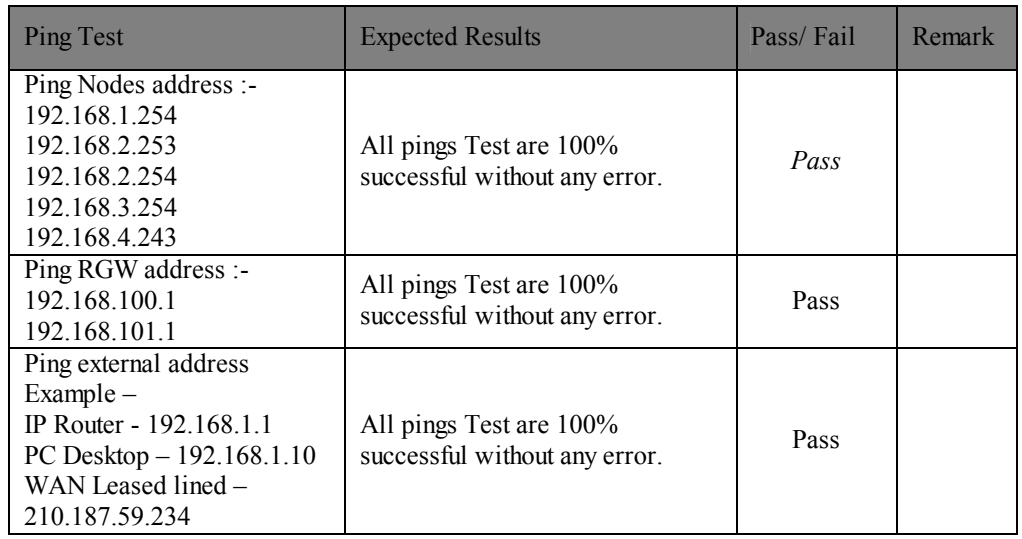

# **A.4.2 Test Report**

This test report will serve as a checklist to ensure the RGW wireless router is tested according to the specification. At such, it will act as a baseline reference document to ensure the project is commissioned accordingly.

The test will cover 3 aspect of the equipment: -

(1) Hardware Verification

This will aimed to ensure the entire hardware component, especially the link and the route is working properly without error.

(2) Configurations

This will ensure the router is configured with the entire basic requirement such as routing, IP addressing, network definitions, etc.

## (3) Layer 3 Reach Ability

This surpass the previous 2 as it verify that the end functionality of the router and the correctness of the routing process. It should perform the entire test flawlessly without any packet loss or corruption. And it would also verified the path taken is via proper path.

The report consists of status and configuration print out captured during the time of the acceptance test for reference.

Date: 14th September 2002

# **A.4.3 Report of Router Configuration Test**

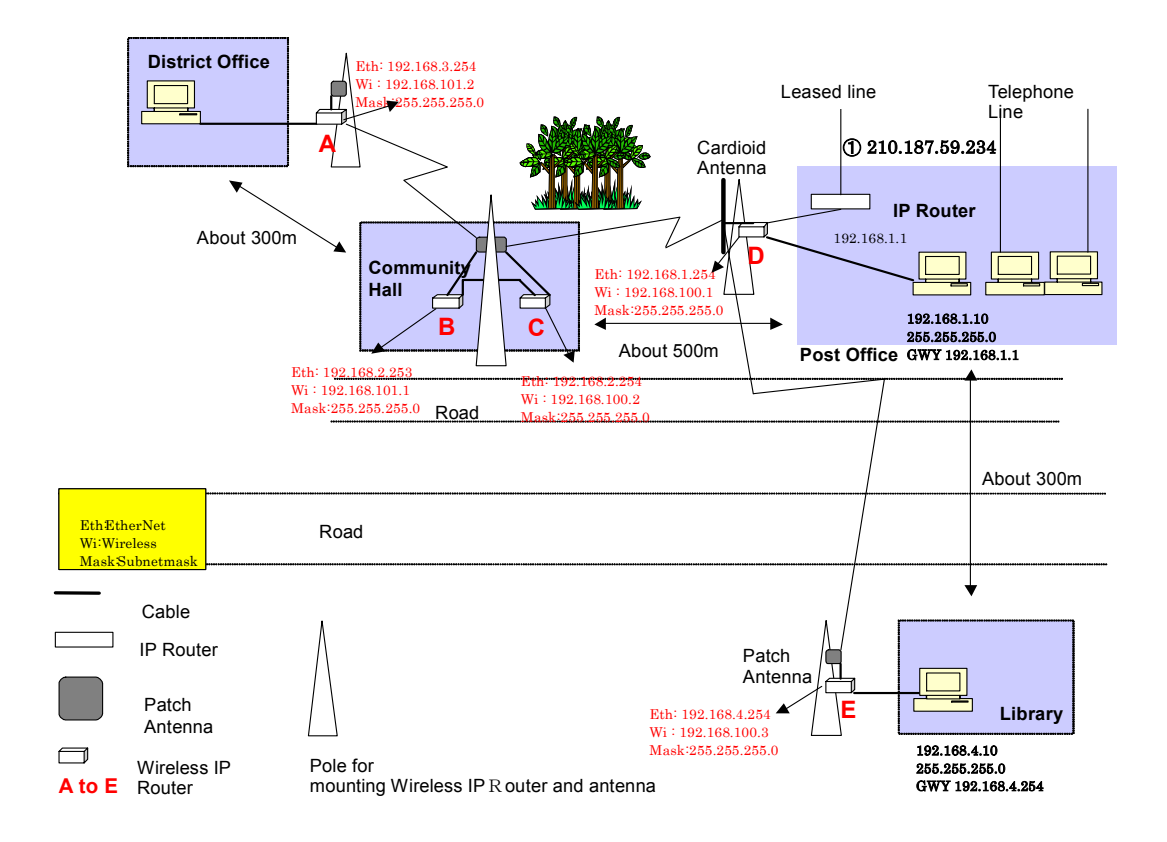

(1) RGW (A)‐District Office

show config # # Setup file saved by command line shell. # Fri Aug 30 02:33:15 2002 # hostname rgw ip address ne0 192.168.3.254 255.255.255.0 ip address wi0 192.168.101.2 255.255.255.0 ip route delete default ip route add default 192.168.101.1

wireless channel 13 wireless txrate 11 wireless wep encryption disable wireless wep key use 1 wireless port 3 wireless ssid NetBSD\_IBSS wireless station NetBSD\_WaveLAN/IEEE\_node rip disable rip static-supply disable rip action ne0 supply rip version ne0 ripv2 rip action wi0 supply rip version wi0 ripv2 snmp enable snmp community public snmp location Root Inc. 2F KS Bldg. 1-17-8 Nishikata Bunkyo-ku Tokyo Japan snmp contact Phone: +81-3-5840-7601 E-mail: support@root-hq.com dhcp pool 192.168.3.10 192.168.3.50 dhcp expire 3600 dhcp dns add 202.188.0.133 dhcp dns add 202.188.1.5 dhcp domain dhcp defaultroute 192.168.3.254 dhcp relay disable dhcp enable filter disable nat disable nat add map 11 wi0  $0/0$  ->  $0/32$  proxy port ftp ftp/tcp nat add map 12 wi0  $0/0$  ->  $0/32$  portmap tcp/udp auto nat add map 13 wi0 0/0 -> 0/32 ip icmp redirect enable access telnet all access monitor all access ssh all syslog disable syslog host 172.30.100.1 syslog add \* emerg syslog add auth info syslog add syslog notice syslog add user info ssh version v1 ssh authentication both wireless BSS AP mode disable \$ show setup [Hostname] rgw

> [IP address] Interface IPaddress Netmask -------------------------------------------- ne0 192.168.3.254 255.255.255.0 wi0 192.168.101.2 255.255.255.0

> > [Static ARP] IPaddress MACaddress

 A - 15 Enhancement of Info-communications ------------------------------------- [Static Routes] Destination Netmask Gateway Info ----------------------------------------------------------- default 192.168.101.1 Static [ICMP] redirect : enable [Wireless LAN settings] Channel : 13 (2472MHz) TX rate : 11 (11->2->1Mbps) Port type : ad-hoc SSID : NetBSD\_IBSS IBSS Network : Station : NetBSD\_WaveLAN/IEEE\_node WEP encryption : Off TX encryption key : 1 Encryption key 1 : Encryption key 2 : Encryption key 3 : Encryption key 4 : [Wireless AP] wireless BSS AP mode : disable [RIP] rip : disable static supply : disable ne0 : RIPv2, supply wi0 : RIPv2, supply [SNMP] snmp : enable access : ALL community : public syslocation : Root Inc. 2F KS Bldg. 1-17-8 Nishikata Bunkyo-ku Tokyo Japan syscontact : Phone:+81-3-5840-7601 E-mail:support@root-hq.com trapsink : disable trap2sink : disable informsink : disable [DHCP] dhcp : ne0 pool : 192.168.3.10 - 192.168.3.50 expire : 3600 sec DNS : 202.188.0.133 202.188.1.5 domain : default route: 192.168.3.254 relay : disable [Filter] filter: disable [NAT] nat: disable

```
 Access in Rural Communities in Malaysia 
 Final Report
```

```
11: map wi0 0/0 -> 0/32 proxy port ftp ftp/tcp
           12: map wi0 0/0 -> 0/32 portmap tcp/udp auto 
                  13: map wi0 0/0 -> 0/32 
                     [Access] 
                     telnet : ALL 
                     monitor : ALL 
                     ssh : ALL 
                     [SYSLOG] 
                syslog : disable
              host : 172.30.100.1
                 facility/level : */emerg 
                facility/level : auth/info 
               facility/level : syslog/notice 
                facility/level : user/info 
                      [Load]
                   load tftp : disable 
                     server : 
                      file : 
                      [SSH] 
                 SSH Version : 1 
                KeyAuthentication : yes 
                PasswdAuthentication : yes 
               $ hs show wireless status
    NIC serial number: [ AJA020302407 ]
Station name: [ NetBSD WaveLAN/IEEE node ]
    SSID for IBSS creation: [ NetBSD IBSS ]
    Current netname (SSID): [ NetBSD IBSS ]
        Desired netname (SSID): [ ]
  Current BSSID: [ 00:00:00:00:00:00 ] 
      Channel list: [ 8191 ]
       IBSS channel: [ 13 ]
       Current channel: [ 13 ]
     Comms quality/signal/noise: [ 0 27 27 ]
       Promiscuous mode: [ Off ]
       Port type (1=BSS, 3=ad-hoc): [ 3 ] 
  MAC address: [ 00:07:05:00:26:28 ]
       TX rate (selection): [11 ]
       TX rate (actual speed): [ 8 ]
      Maximum data length: [ 2304 ]
      RTS/CTS handshake threshold: [ 2347 ]
       Create IBSS: [ Off ]
       Access point density: [1]
       Power Mgmt (1=on, 0=off): [ 0 ]
       Max sleep time: [ 100 ]
       WEP encryption: [ Off ]
       TX encryption key: [ 1 ]
    Encryption keys: [ ][ ][ ][ ]
```
\$

#### (2) RGW (B)‐Community Hall

```
show config 
# 
# Setup file saved by command line shell. 
# Fri Aug 30 02:44:59 2002 
# 
hostname rgw 
ip address ne0 192.168.2.253 255.255.255.0 
ip address wi0 192.168.101.1 255.255.255.0 
ip route delete default 
ip route add default 192.168.2.254 
ip route add 192.168.3.0 255.255.255.0 192.168.101.2 
wireless channel 13 
wireless txrate 11 
wireless wep encryption disable 
wireless wep key use 1 
wireless port 3 
wireless ssid NetBSD_IBSS 
wireless station NetBSD_WaveLAN/IEEE_node 
rip disable 
rip static-supply disable 
rip action ne0 supply 
rip version ne0 ripv2 
rip action wi0 supply 
rip version wi0 ripv2 
snmp enable 
snmp community public 
snmp location Root Inc. 2F KS Bldg. 1-17-8 Nishikata Bunkyo-ku Tokyo Japan 
snmp contact Phone:+81-3-5840-7601 E-mail:support@root-hq.com 
dhcp relay disable 
dhcp disable 
filter disable 
nat disable 
nat add map 11 wi0 0/0 -> 0/32 proxy port ftp ftp/tcp 
nat add map 12 wi0 0/0 -> 0/32 portmap tcp/udp auto 
nat add map 13 wi0 0/0 -> 0/32 
ip icmp redirect enable 
access telnet all 
access monitor all 
access ssh all 
syslog disable 
syslog host 172.30.100.1 
syslog add * emerg 
syslog add auth info 
syslog add syslog notice 
syslog add user info 
ssh version v1 
ssh authentication both 
wireless BSS AP mode disable 
$ show setup
[Hostname] 
   rgw
```

```
[IP address] 
 Interface IPaddress Netmask
  --------------------------------------------- 
 ne0 192.168.2.253 255.255.255.0 
wi0 192.168.101.1 255.255.255.0
[Static ARP] 
  IPaddress MACaddress 
  ------------------------------------- 
[Static Routes] 
 Destination Netmask Gateway Info
  ------------------------------------------------------------ 
 default 192.168.2.254 Static 
 192.168.3.0 255.255.255.0 192.168.101.2 Static 
[ICMP]
  redirect : enable 
[Wireless LAN settings] 
 Channel : 13 (2472MHz) 
TX rate : 11 (11->2->1Mbps)
Port type : ad-hoc
 SSID : NetBSD_IBSS 
 .<br>IBSS Network :<br>Station :
                : NetBSD_WaveLAN/IEEE_node
  WEP encryption : Off 
  TX encryption key : 1 
  Encryption key 1 : 
  Encryption key 2 : 
  Encryption key 3 : 
  Encryption key 4 : 
[Wireless AP] 
  wireless BSS AP mode : disable 
[RIP] 
  rip : disable 
  static supply : disable 
 ne0 : RIPv2, supply<br>
\frac{1}{2} : RIPv2, supply
 wi0 : RIPv2, supply
[SNMP] 
 snmp : enable 
 access : ALL 
  community : public 
  syslocation : Root Inc. 2F KS Bldg. 1-17-8 Nishikata Bunkyo-ku Tokyo Japan 
  syscontact : Phone:+81-3-5840-7601 E-mail:support@root-hq.com 
  trapsink : disable 
  trap2sink : disable 
  informsink : disable 
[DHCP] 
  dhcp : disable 
  pool : 
  expire : 
  DNS : 
  domain :
```
Enhancement of Info-communications A - 18 Access in Rural Communities in Malaysia Final Report

```
 default route: 
  relay : disable 
[Filter] 
  filter: disable 
[NAT]
  nat: disable 
   11: map wi0 0/0 -> 0/32 proxy port ftp ftp/tcp
   12: map wi0 0/0 -> 0/32 portmap tcp/udp auto
    13: map wi0 0/0 -> 0/32 
[Access] 
  telnet : ALL 
  monitor : ALL 
  ssh : ALL 
[SYSLOG] 
 syslog : disable
 host : 172.30.100.1
  facility/level : */emerg 
  facility/level : auth/info 
  facility/level : syslog/notice 
  facility/level : user/info 
[Load]
  load tftp : disable 
 server :
  file : 
[SSH] 
  SSH Version : 1 
  KeyAuthentication : yes 
  PasswdAuthentication : yes 
$ show wireless status 
NIC serial number: [ AJA020302368 ]
Station name: [ NetBSD WaveLAN/IEEE node ]
SSID for IBSS creation: [ NetBSD IBSS ]
Current netname (SSID): [ NetBSD IBSS ]
Desired netname (SSID): [ ]
Current BSSID: [ 00:00:00:00:00:00 ] 
Channel list: [ 8191 ]
IBSS channel: [ 13 ]
Current channel: [ 13 ]
Comms quality/signal/noise: [ 12 59 17 ]
Promiscuous mode: [ Off ]
Port type (1=BSS, 3=ad-hoc): [ 3 ]
MAC address: [ 00:07: b5:00:26:01 ]TX rate (selection): [11 ]
TX rate (actual speed): [ 2 ]
Maximum data length: [ 2304 ]
RTS/CTS handshake threshold: [ 2347 ]
Create IBSS: [ Off ]
Access point density: [1]
Power Mgmt (1=on, 0=off): [ 0 ]
Max sleep time: [ 100 ]
WEP encryption: [ Off ]
```

```
TX encryption key: [ 1 ]
Encryption keys: [ ][ ][ ][ ]
\mathcal{S}
```
#### (3) RGW  $(C)$  – Community Hall

```
show config 
# 
# Setup file saved by command line shell. 
# Fri Aug 30 03:00:37 2002 
hostname rgw
ip address ne0 192.168.2.254 255.255.255.0 
ip address wi0 192.168.100.2 255.255.255.0 
ip route delete default 
ip route add default 192.168.100.1 
ip route add 192.168.3.0 255.255.255.0 192.168.2.253 
ip route add 192.168.4.0 255.255.255.0 192.168.100.1 
ip route add 192.168.100.3 192.168.100.1 
ip route add 192.168.101.0 255.255.255.0 192.168.2.253 
wireless channel 1 
wireless txrate 11 
wireless wep encryption disable 
wireless wep key use 1 
wireless port 3 
wireless ssid NetBSD_IBSS 
wireless station NetBSD WaveLAN/IEEE node
rip disable 
rip static-supply disable 
rip action ne0 supply 
rip version ne0 ripv2 
rip action wi0 supply 
rip version wi0 ripv2 
snmp enable 
snmp community public 
snmp location Root Inc. 2F KS Bldg. 1-17-8 Nishikata Bunkyo-ku Tokyo Japan 
snmp contact Phone:+81-3-5840-7601 E-mail:support@root-hq.com 
dhcp pool 192.168.2.10 192.168.2.50 
dhcp expire 3600 
dhcp dns add 202.188.0.133 
dhcp dns add 202.188.1.5 
dhcp domain 
dhcp defaultroute 192.168.2.254 
dhcp relay disable 
dhcp enable 
filter disable 
nat disable 
nat add map 11 wi0 0/0 -> 0/32 proxy port ftp ftp/tcp 
nat add map 12 wi0 0/0 -> 0/32 portmap tcp/udp auto 
nat add map 13 wi0 0/0 -> 0/32 
ip icmp redirect enable 
access telnet all 
access monitor all 
access ssh all 
syslog disable 
syslog host 172.30.100.1 
syslog add * emerg 
syslog add auth info
```
Enhancement of Info-communications  $A - 20$ Access in Rural Communities in Malaysia Final Report

```
syslog add syslog notice 
syslog add user info 
ssh version v1 
ssh authentication both 
wireless BSS AP mode disable 
$ show setup
[Hostname]
  rgw 
[IP address] 
 Interface IPaddress Netmask
  --------------------------------------------- 
 ne0 192.168.2.254 255.255.255.0 
 wi0 192.168.100.2 255.255.255.0 
[Static ARP] 
  IPaddress MACaddress 
  ------------------------------------- 
[Static Routes] 
 Destination Netmask Gateway Info
   ------------------------------------------------------------ 
 default 192.168.100.1 Static
 192.168.3.0 255.255.255.0 192.168.2.253 Static 
 192.168.4.0 255.255.255.0 192.168.100.1 Static 
  192.168.100.3 255.255.255.255 192.168.100.1 Static 
  192.168.101.0 255.255.255.0 192.168.2.253 Static 
[ICMP]
  redirect : enable 
[Wireless LAN settings] 
 Channel : 1 (2412MHz)
 TX rate : 11 (11->2->1Mbps)
 TX rate : 11 (11)<br>Port type : ad-hoc
 SSID : NetBSD_IBSS
 IBSS Network :<br>Station :
 Station : NetBSD_WaveLAN/IEEE_node 
 WEP encryption : Off 
  TX encryption key : 1 
  Encryption key 1 : 
  Encryption key 2 : 
  Encryption key 3 : 
  Encryption key 4 : 
[Wireless AP] 
  wireless BSS AP mode : disable 
[RIP] 
  rip : disable 
  static supply : disable 
  ne0 : RIPv2, supply 
 wi0 : RIPv2, supply
[SNMP] 
 snmp : enable 
 access : ALL
```

```
Enhancement of Info-communications A - 22 community : public 
        syslocation : Root Inc. 2F KS Bldg. 1-17-8 Nishikata Bunkyo-ku Tokyo Japan 
        syscontact : Phone:+81-3-5840-7601 E-mail:support@root-hq.com 
        trapsink : disable 
        trap2sink : disable 
        informsink : disable 
     [DHCP]
        dhcp : ne0 
        pool : 192.168.2.10 - 192.168.2.50 
        expire : 3600 sec 
        DNS : 202.188.0.133 202.188.1.5 
        domain : 
        default route: 192.168.2.254 
        relay : disable 
     [Filter]
        filter: disable 
     [NAT]
        nat: disable 
         11: map wi0 0/0 \rightarrow 0/32 proxy port ftp ftp/tcp
          12: map wi0 0/0 -> 0/32 portmap tcp/udp auto
          13: map wi0 0/0 -> 0/32 
     [Access]
        telnet : ALL 
        monitor : ALL 
        ssh : ALL 
     [SYSLOG] 
       syslog : disable
       host : 172.30.100.1
       facility/level : */emerg 
        facility/level : auth/info 
        facility/level : syslog/notice 
        facility/level : user/info 
     [Load] 
        load tftp : disable 
       server :
        file : 
     [SSH] 
       SSH Version : 1
        KeyAuthentication : yes 
       PasswdAuthentication : yes 
     $ show wireless status 
     NIC serial number: [ AJA020302387 ]
     Station name: [ NetBSD_WaveLAN/IEEE_node ]
     SSID for IBSS creation: [ NetBSD_IBSS ]
     Current netname (SSID): [ NetBSD_IBSS ]
     Desired netname (SSID): [ ]
     Current BSSID: [ 00:00:00:00:00:00 ] 
     Channel list: [ 8191 ]
     IBSS channel: [ 1 ]
     Current channel: [ 1 ]
```

```
Comms quality/signal/noise: [ 0 27 27 ]
Promiscuous mode: [ Off ]
Port type (1=BSS, 3=ad-hoc): [ 3 ]
MAC address: [ 00:07: b5:00:26:14 ]TX rate (selection): [ 11 ]
TX rate (actual speed): [ 2 ]
Maximum data length: [ 2304 ]
RTS/CTS handshake threshold: [ 2347 ]
Create IBSS: [ Off ]
Access point density: [1]
Power Mgmt (1=on, 0=off): [ 0 ]
Max sleep time: [ 100 ]<br>WEP encryption: [ Off ]
WEP encryption:
TX encryption key: [ 1 ]
Encryption keys: [ ][ ][ ][ ]
$
```
#### (4) RGW  $(D)$  - Post office

```
# 
# Setup file saved by command line shell. 
# Fri Aug 30 04:13:39 2002 
# 
hostname rgw 
ip address ne0 192.168.1.254 255.255.255.0 
ip address wi0 192.168.100.1 255.255.255.0 
ip route delete default 
ip route add default 192.168.1.1 
ip route add 192.168.2.0 255.255.255.0 192.168.100.2 
ip route add 192.168.3.0 255.255.255.0 192.168.100.2 
ip route add 192.168.4.0 255.255.255.0 192.168.100.3 
ip route add 192.168.101.0 255.255.255.0 192.168.100.2 
wireless channel 1 
wireless txrate 11 
wireless wep encryption disable 
wireless wep key use 1 
wireless port 3 
wireless ssid NetBSD_IBSS 
wireless station NetBSD_WaveLAN/IEEE_node 
rip disable 
rip static-supply disable 
rip action ne0 supply 
rip version ne0 ripv2 
rip action wi0 supply 
rip version wi0 ripv2 
snmp enable 
snmp community public 
snmp location Root Inc. 2F KS Bldg. 1-17-8 Nishikata Bunkyo-ku Tokyo Japan
snmp contact Phone:+81-3-5840-7601 E-mail:support@root-hq.com 
dhcp pool 192.168.1.10 192.168.1.50 
dhcp expire 3600 
dhcp dns add 202.188.0.133 
dhcp dns add 202.188.1.5 
dhcp domain 
dhcp defaultroute 192.168.1.1 
dhcp relay disable 
dhcp enable
```

```
filter disable 
nat disable 
nat add map 11 wi0 0/0 -> 0/32 proxy port ftp ftp/tcp 
nat add map 12 wi0 0/0 -> 0/32 portmap tcp/udp auto
nat add map 13 wi0 0/0 -> 0/32 
ip icmp redirect disable 
access telnet all 
access monitor all 
access ssh all 
syslog disable 
syslog host 172.30.100.1 
syslog add * emerg 
syslog add auth info 
syslog add syslog notice 
syslog add user info 
ssh version v1 
ssh authentication both 
wireless BSS AP mode disable 
$ show setup
[Hostname] 
  rgw 
[IP address] 
 Interface IPaddress Netmask
   --------------------------------------------- 
  ne0 192.168.1.254 255.255.255.0 
 wi0 192.168.100.1 255.255.255.0
[Static ARP] 
  IPaddress MACaddress 
   ------------------------------------- 
[Static Routes] 
  Destination Netmask Gateway Info 
  ------------------------------------------------------------ 
 default 192.168.1.1 Static
  192.168.2.0 255.255.255.0 192.168.100.2 Static 
 192.168.3.0 255.255.255.0 192.168.100.2 Static 
 192.168.4.0 255.255.255.0 192.168.100.3 Static 
 192.168.101.0 255.255.255.0 192.168.100.2 Static 
[ICMP] 
  redirect : disable 
[Wireless LAN settings] 
  Channel : 1 (2412MHz) 
TX rate : 11 (11->2->1Mbps)
Port type : ad-hoc
 SSID : NetBSD_IBSS 
 SSID<br>IBSS Network :<br>ion :
 Station : NetBSD_WaveLAN/IEEE_node 
 WEP encryption : Off 
  TX encryption key : 1 
  Encryption key 1 : 
  Encryption key 2 : 
  Encryption key 3 : 
  Encryption key 4 :
```

```
[Wireless AP] 
  wireless BSS AP mode : disable 
[RIP] 
  rip : disable 
  static supply : disable 
  ne0 : RIPv2, supply 
 wi0 : RIPv2, supply
[SNMP] 
 snmp : enable<br>access : ALL
 access
  community : public 
  syslocation : Root Inc. 2F KS Bldg. 1-17-8 Nishikata Bunkyo-ku Tokyo Japan 
  syscontact : Phone:+81-3-5840-7601 E-mail:support@root-hq.com 
  trapsink : disable 
  trap2sink : disable 
  informsink : disable 
[DHCP] 
 dhcp : ne0
  pool : 192.168.1.10 - 192.168.1.50 
  expire : 3600 sec 
  DNS : 202.188.0.133 202.188.1.5 
  domain : 
  default route: 192.168.1.1 
  relay : disable 
[Filter]
  filter: disable 
[NAT] 
  nat: disable 
    11: map wi0 0/0 \rightarrow 0/32 proxy port ftp ftp/tcp
    12: map wi0 0/0 \rightarrow 0/32 portmap tcp/udp auto
     13: map wi0 0/0 -> 0/32 
[Access] 
  telnet : ALL 
  monitor : ALL 
  ssh : ALL 
[SYSLOG] 
 syslog : disable
 host : 172.30.100.1
  facility/level : */emerg 
  facility/level : auth/info 
  facility/level : syslog/notice 
  facility/level : user/info 
[Load] 
  load tftp : disable 
 server :<br>file :
```
file

```
[SSH]
  SSH Version : 1 
  KeyAuthentication : yes 
  PasswdAuthentication : yes 
$ show wireless status 
NIC serial number: [ AJA020302366 ]
Station name: [ NetBSD WaveLAN/IEEE node ]
SSID for IBSS creation: [ NetBSD IBSS ]
Current netname (SSID): [ NetBSD IBSS ]
Desired netname (SSID): [ ]
Current BSSID: [ 00:00:00:00:00:00 ] 
Channel list: [ 8191 ]
IBSS channel: [ 1 ]
Current channel: [1]
Comms quality/signal/noise: [ 0 27 27 ]
Promiscuous mode: [ Off ]
Port type (1=BSS, 3=ad-hoc): [ 3 ]
MAC address: [ 00:07: b5:00:25: ff ]TX rate (selection): [ 11 ]
TX rate (actual speed): [ 2 ]
Maximum data length: [ 2304 ]<br>RTS/CTS handshake threshold: [ 2347 ]
RTS/CTS handshake threshold:
Create IBSS: [ Off ]
Access point density: [1]
Power Mgmt (1=on, 0=off): [ 0 ] 
Max sleep time: [ 100 ]
WEP encryption: [ Off ]
TX encryption key: [ 1 ]
Encryption keys: [ ][ ][ ][ ]
$
```
#### (5) RGW  $(D)$  – Post Office

```
# 
# Setup file saved by command line shell. 
# Fri Aug 30 04:13:39 2002 
# 
hostname rgw 
ip address ne0 192.168.1.254 255.255.255.0 
ip address wi0 192.168.100.1 255.255.255.0 
ip route delete default 
ip route add default 192.168.1.1 
ip route add 192.168.2.0 255.255.255.0 192.168.100.2 
ip route add 192.168.3.0 255.255.255.0 192.168.100.2 
ip route add 192.168.4.0 255.255.255.0 192.168.100.3 
ip route add 192.168.101.0 255.255.255.0 192.168.100.2 
wireless channel 1 
wireless txrate 11 
wireless wep encryption disable 
wireless wep key use 1 
wireless port 3 
wireless ssid NetBSD_IBSS 
wireless station NetBSD_WaveLAN/IEEE_node 
rip disable 
rip static-supply disable 
rip action ne0 supply 
rip version ne0 ripv2
```
Enhancement of Info-communications  $A - 26$ Access in Rural Communities in Malaysia Final Report

```
rip action wi0 supply 
rip version wi0 ripv2 
snmp enable 
snmp community public 
snmp location Root Inc. 2F KS Bldg. 1-17-8 Nishikata Bunkyo-ku Tokyo Japan 
snmp contact Phone:+81-3-5840-7601 E-mail:support@root-hq.com 
dhcp pool 192.168.1.10 192.168.1.50 
dhcp expire 3600 
dhcp dns add 202.188.0.133 
dhcp dns add 202.188.1.5 
dhcp domain 
dhcp defaultroute 192.168.1.1 
dhcp relay disable 
dhcp enable 
filter disable 
nat disable 
nat add map 11 wi0 0/0 -> 0/32 proxy port ftp ftp/tcp
nat add map 12 wi0 0/0 \rightarrow 0/32 portmap tcp/udp auto
nat add map 13 wi0 0/0 -> 0/32 
ip icmp redirect disable 
access telnet all 
access monitor all 
access ssh all 
syslog disable 
syslog host 172.30.100.1 
syslog add * emerg 
syslog add auth info 
syslog add syslog notice 
syslog add user info 
ssh version v1 
ssh authentication both 
wireless BSS AP mode disable 
$ show setup
[Hostname] 
  rgw 
[IP address] 
 Interface IPaddress Netmask
   --------------------------------------------- 
  ne0 192.168.1.254 255.255.255.0 
 wi0 192.168.100.1 255.255.255.0
[Static ARP] 
  IPaddress MACaddress 
   ------------------------------------- 
[Static Routes] 
  Destination Netmask Gateway Info 
   ------------------------------------------------------------ 
  default 192.168.1.1 Static
 192.168.2.0 255.255.255.0 192.168.100.2 Static 
 192.168.3.0 255.255.255.0 192.168.100.2 Static 
 192.168.4.0 255.255.255.0 192.168.100.3 Static 
 192.168.101.0 255.255.255.0 192.168.100.2 Static 
[ICMP] 
   redirect : disable
```

```
Enhancement of Info-communications A - 28[Wireless LAN settings] 
         Channel : 1 (2412MHz) 
        TX rate : 11 (11->2->1Mbps)
       Port type : ad-hoc
       SSID : NetBSD_IBSS<br>IBSS Network :<br>Station : NetBSD Wave
       IBSS Network : 
       Station : NetBSD_WaveLAN/IEEE_node 
       WEP encryption : Off 
         TX encryption key : 1 
         Encryption key 1 : 
         Encryption key 2 : 
         Encryption key 3 : 
         Encryption key 4 : 
      [Wireless AP] 
         wireless BSS AP mode : disable 
      [RIP]
         rip : disable 
         static supply : disable 
         ne0 : RIPv2, supply 
        wi0 : RIPv2, supply
      [SNMP] 
         snmp : enable 
         access : ALL 
         community : public 
         syslocation : Root Inc. 2F KS Bldg. 1-17-8 Nishikata Bunkyo-ku Tokyo Japan 
         syscontact : Phone:+81-3-5840-7601 E-mail:support@root-hq.com 
         trapsink : disable 
         trap2sink : disable 
         informsink : disable 
      [DHCP] 
         dhcp : ne0 
         pool : 192.168.1.10 - 192.168.1.50 
         expire : 3600 sec 
         DNS : 202.188.0.133 202.188.1.5 
         domain : 
         default route: 192.168.1.1 
         relay : disable 
      [Filter] 
         filter: disable 
      [NAT] 
         nat: disable 
           11: map wi0 0/0 \rightarrow 0/32 proxy port ftp ftp/tcp
            12: map wi0 0/0 -> 0/32 portmap tcp/udp auto 
            13: map wi0 0/0 -> 0/32 
      [Access] 
         telnet : ALL 
         monitor : ALL 
         ssh : ALL
```
Access in Rural Communities in Malaysia Final Report

```
[SYSLOG] 
  syslog : disable 
 host : 172.30.100.1
  facility/level : */emerg 
  facility/level : auth/info 
  facility/level : syslog/notice 
  facility/level : user/info 
[Load]
  load tftp : disable 
 server :
  file : 
[SSH] 
 SSH Version : 1 
 KeyAuthentication : yes 
 PasswdAuthentication : yes 
$ show wireless status
NIC serial number: [ AJA020302366 ]
Station name: [ NetBSD WaveLAN/IEEE node ]
SSID for IBSS creation: [ NetBSD IBSS ]
Current netname (SSID): [ NetBSD IBSS ]
Desired netname (SSID): [ ]
Current BSSID: [ 00:00:00:00:00:00 ] 
Channel list: [ 8191 ]
IBSS channel: [ 1 ]
Current channel: [1]
Comms quality/signal/noise: [ 0 27 27 ]
Promiscuous mode: [ Off ]<br>Port type (1=BSS, 3=ad-hoc): [ 3 ]
Port type (1=BSS, 3=ad-hoc):
MAC address: [ 00:07:b5:00:25:ff ]
TX rate (selection): [11 ]
TX rate (actual speed): [ 2 ]
Maximum data length: [ 2304 ]
RTS/CTS handshake threshold: [ 2347 ]
Create IBSS: [ Off ]
Access point density: [1]
Power Mgmt (1=on, 0=off): [ 0 ] 
Max sleep time: [ 100 ]
WEP encryption: [ Off ]
TX encryption key: [ 1 ]
Encryption keys: [ ][ ][ ][ ]
\mathsf{S}
```
#### (6) RGW  $(E)$  - Library

```
show config 
# 
# Setup file saved by command line shell. 
# Fri Aug 30 04:29:36 2002 
# 
hostname rgw 
ip address ne0 192.168.4.254 255.255.255.0 
ip address wi0 192.168.100.3 255.255.255.0 
ip route delete default 
ip route add default 192.168.100.1 
ip route add 192.168.2.0 255.255.255.0 192.168.100.1 
ip route add 192.168.3.0 255.255.255.0 192.168.100.1
```
ip route add 192.168.100.2 192.168.100.1 ip route add 192.168.101.0 255.255.255.0 192.168.100.1 wireless channel 1 wireless txrate 11 wireless wep encryption disable wireless wep key use 1 wireless port 3 wireless ssid NetBSD\_IBSS wireless station NetBSD WaveLAN/IEEE node rip disable rip static-supply disable rip action ne0 supply rip version ne0 ripv2 rip action wi0 supply rip version wi0 ripv2 snmp enable snmp community public snmp location Root Inc. 2F KS Bldg. 1-17-8 Nishikata Bunkyo-ku Tokyo Japan snmp contact Phone:+81-3-5840-7601 E-mail:support@root-hq.com dhcp pool 192.168.4.10 192.168.4.50 dhcp expire 3600 dhcp dns add 202.188.0.133 dhcp dns add 202.188.1.5 dhcp domain dhcp defaultroute 192.168.4.254 dhcp relay disable dhcp enable filter disable nat disable nat add map 11 wi0  $0/0 \rightarrow 0/32$  proxy port ftp ftp/tcp nat add map 12 wi0 0/0 -> 0/32 portmap tcp/udp auto nat add map 13 wi0 0/0 -> 0/32 ip icmp redirect enable access telnet all access monitor all access ssh all syslog disable syslog host 172.30.100.1 syslog add \* emerg syslog add auth info syslog add syslog notice syslog add user info ssh version v1 ssh authentication both wireless BSS AP mode disable \$ show setup [Hostname] rgw [IP address] Interface IPaddress Netmask -------------------------------------------- ne0 192.168.4.254 255.255.255.0 wi0 192.168.100.3 255.255.255.0

```
[Static ARP] 
  IPaddress MACaddress 
  ------------------------------------- 
[Static Routes] 
  Destination Netmask Gateway Info 
  ------------------------------------------------------------ 
 default 192.168.100.1 Static
 192.168.2.0 255.255.255.0 192.168.100.1 Static 
 192.168.3.0 255.255.255.0 192.168.100.1 Static 
  192.168.100.2 255.255.255.255 192.168.100.1 Static 
  192.168.101.0 255.255.255.0 192.168.100.1 Static 
[ICMP] 
  redirect : enable 
[Wireless LAN settings] 
  Channel : 1 (2412MHz) 
TX rate : 11 (11->2->1Mbps)
Port type : ad-hoc
SSID : NetBSD_IBSS
 IBSS Network : 
 Station : NetBSD_WaveLAN/IEEE_node 
 WEP encryption : Off 
  TX encryption key : 1 
  Encryption key 1 : 
  Encryption key 2 : 
  Encryption key 3 : 
  Encryption key 4 : 
[Wireless AP] 
  wireless BSS AP mode : disable 
[RIP] 
  rip : disable 
  static supply : disable 
  ne0 : RIPv2, supply 
 wi0 : RIPv2, supply
[SNMP] 
  snmp : enable 
  access : ALL 
  community : public 
  syslocation : Root Inc. 2F KS Bldg. 1-17-8 Nishikata Bunkyo-ku Tokyo Japan 
  syscontact : Phone:+81-3-5840-7601 E-mail:support@root-hq.com 
  trapsink : disable 
  trap2sink : disable 
  informsink : disable 
[DHCP] 
 dhcp : ne0
  pool : 192.168.4.10 - 192.168.4.50 
  expire : 3600 sec 
  DNS : 202.188.0.133 202.188.1.5 
  domain : 
  default route: 192.168.4.254 
  relay : disable
```

```
[Filter]
   filter: disable 
[NAT] 
   nat: disable 
       11: map wi0 0/0 -> 0/32 proxy port ftp ftp/tcp 
       12: map wi0 0/0 -> 0/32 portmap tcp/udp auto 
       13: map wi0 0/0 -> 0/32 
[Access] 
   telnet : ALL 
   monitor : ALL 
   ssh : ALL 
[SYSLOG] 
 syslog : disable 
host : 172.30.100.1
   facility/level : */emerg 
 facility/level : auth/info 
 facility/level : syslog/notice 
   facility/level : user/info 
[Load]
   load tftp : disable 
  server :
   file : 
[SSH]
 SSH Version : 1 
 KeyAuthentication : yes 
   PasswdAuthentication : yes 
$ show s wireless status<br>NIC serial number:
                                                [ AJA020301219 ]
Station name:<br>
SSID for IBSS creation:<br>
[ NetBSD IBSS 1<br>
[ NetBSD IBSS 1
SSID for IBSS creation:
Current netname (SSID): [ NetBSD IBSS ]
Desired netname (SSID):<br>Current BSSID:
                                                \begin{bmatrix} 1 & - \\ 0 & 0 & 0 & 0 \\ 0 & 0 & 0 & 0 \\ 0 & 0 & 0 & 0 \\ 0 & 0 & 0 & 0 \\ 0 & 0 & 0 & 0 \\ 0 & 0 & 0 & 0 \\ 0 & 0 & 0 & 0 \\ 0 & 0 & 0 & 0 \\ 0 & 0 & 0 & 0 \\ 0 & 0 & 0 & 0 \\ 0 & 0 & 0 & 0 \\ 0 & 0 & 0 & 0 \\ 0 & 0 & 0 & 0 \\ 0 & 0 & 0 & 0 \\ 0 & 0 & 0 & 0 \\ 0 & 0 & 0 & 0 \\ 0 & 0 & 0 & 0 & 0 \\ 0Channel list: [ 819<br>IBSS channel: [ 1 ]
IBSS channel: [ 1 ]<br>Current channel: [ 1 ]
Current channel: [1]<br>
Comms quality/signal/noise: [0 27 27 ]<br>
Promiscuous mode: [0ff]
Comms quality/signal/noise:
Promiscuous mode: [ Off ]<br>Port type (1=BSS, 3=ad-hoc): [ 3 ]
Port type (1=BSS, 3=ad-hoc): [ 3 ]<br>MAC address: [ 00:07: b5:00:21:84 ]
MAC address: [ 00:07: b5:00:21:84 ]TX rate (selection): [11 ]
TX rate (actual speed): [2]
Maximum data length: [ 2304 ] 
RTS/CTS handshake threshold: [ 2347 ]<br>Create IBSS: [ 0ff ]
Create IBSS:<br>
Access point density: [ 0 ]<br>
Power Mgmt (1=on, 0=off): [ 0 ]
Access point density:
Power Mgmt (1=on, 0=off): [ 0 ]<br>Max sleep time: [ 100 ]
Max sleep time:
WEP encryption: [ Off ]
TX encryption key: [ 1 ]<br>Encryption keys: [ 1 ] [
                                                 E if if if i = 1
```
\$

#### (7) CISCO 805 IP ROUTER Configuration

```
Current configuration : 1769 bytes 
! 
version 12.2 
no parser cache 
no service single-slot-reload-enable 
service timestamps debug uptime 
service timestamps log uptime
```
Enhancement of Info-communications  $A - 32$ Access in Rural Communities in Malaysia Final Report

```
service password-encryption 
! 
hostname Router 
! 
boot system flash c805-sy6-mw.122-2.T.bin 
logging rate-limit console 10 except errors 
enable secret 5 $1$QRlB$grLiEiyJOI2.1yujdqYxK0 
! 
username Router password 7 107E080A16001D1908 
ip subnet-zero 
no ip source-route 
! 
no ip domain-lookup 
no ip dhcp-client network-discovery 
! 
! 
interface Ethernet0 
 ip address 192.168.1.1 255.255.255.0 
  ip access-group 121 in 
 no ip proxy-arp 
 ip nat inside 
! 
interface Serial0 
  description ISP 
  ip address 210.187.59.234 255.255.255.252 
  no ip proxy-arp 
 ip nat outside 
! 
ip nat inside source list 18 interface Serial0 overload 
ip http server 
ip classless 
ip route 0.0.0.0 0.0.0.0 Serial0 
ip route 0.0.0.0 0.0.0.0 192.168.1.254 
ip route 192.168.2.0 255.255.255.0 192.168.1.254 
ip route 192.168.3.0 255.255.255.0 192.168.1.254 
ip route 192.168.4.0 255.255.255.0 192.168.1.254 
ip route 192.168.100.0 255.255.255.0 192.168.1.254 
ip route 192.168.101.0 255.255.255.0 192.168.1.254 
! 
access-list 18 permit 0.0.0.254 255.255.255.0 
access-list 18 permit 0.0.0.253 255.255.255.0 
access-list 18 permit 192.168.1.0 0.0.0.255 
access-list 18 permit 192.168.2.0 0.0.0.255 
access-list 18 permit 192.168.3.0 0.0.0.255 
access-list 18 permit 192.168.4.0 0.0.0.255 
access-list 121 deny udp any eq netbios-dgm any 
                        udp any eq netbios-ns any
access-list 121 deny udp any eq netbios-ss any 
access-list 121 deny tcp any eq 137 any<br>access-list 121 deny tcp any eq 138 any
access-list 121 deny
access-list 121 deny tcp any eq 139 any 
access-list 121 permit ip any any 
! 
! 
! 
line con 0 
 exec-timeout 120 0 
 stopbits 1 
line vty 0 4 
  exec-timeout 0 0 
 login local 
! 
end
```
#### **A.4.4 Ping Test Results**

> ping 192.168.4.254 PING 192.168.4.254 (192.168.4.254): 56 data bytes

```
64 bytes from 192.168.4.254: icmp_seq=0 ttl=255 time=0.003 ms 
64 bytes from 192.168.4.254: icmp_seq=1 ttl=255 time=0.011 ms 
64 bytes from 192.168.4.254: icmp_seq=2 ttl=255 time=0.011 ms 
64 bytes from 192.168.4.254: icmp_seq=3 ttl=255 time=0.011 ms 
64 bytes from 192.168.4.254: icmp_seq=4 ttl=255 time=0.011 ms 
64 bytes from 192.168.4.254: icmp_seq=5 ttl=255 time=0.011 ms 
64 bytes from 192.168.4.254: icmp_seq=6 ttl=255 time=0.011 ms 
64 bytes from 192.168.4.254: icmp_seq=7 ttl=255 time=0.011 ms 
64 bytes from 192.168.4.254: icmp_seq=8 ttl=255 time=0.011 ms 
64 bytes from 192.168.4.254: icmp_seq=9 ttl=255 time=0.011 ms 
64 bytes from 192.168.4.254: icmp_seq=10 ttl=255 time=0.011 ms 
64 bytes from 192.168.4.254: icmp_seq=11 ttl=255 time=0.011 ms 
64 bytes from 192.168.4.254: icmp_seq=12 ttl=255 time=0.011 ms 
64 bytes from 192.168.4.254: icmp_seq=13 ttl=255 time=0.011 ms 
64 bytes from 192.168.4.254: icmp_seq=14 ttl=255 time=0.011 ms 
64 bytes from 192.168.4.254: icmp_seq=15 ttl=255 time=0.011 ms 
64 bytes from 192.168.4.254: icmp_seq=16 ttl=255 time=0.011 ms 
64 bytes from 192.168.4.254: icmp_seq=17 ttl=255 time=0.011 ms 
64 bytes from 192.168.4.254: icmp_seq=18 ttl=255 time=0.011 ms
```

```
----192.168.4.254 PING Statistics---- 
19 packets transmitted, 19 packets received, 0.0% packet loss 
round-trip min/avg/max/stddev = 0.003/0.011/0.011/0.002 ms
```
#### (1) Post Office (D) to Community Hall (C)

> ping 192.168.2.254

```
PING 192.168.2.254 (192.168.2.254): 56 data bytes 
64 bytes from 192.168.2.254: icmp_seq=1 ttl=255 time=0.011 ms 
64 bytes from 192.168.2.254: icmp_seq=2 ttl=255 time=0.011 ms 
64 bytes from 192.168.2.254: icmp_seq=3 ttl=255 time=0.011 ms 
64 bytes from 192.168.2.254: icmp_seq=4 ttl=255 time=0.011 ms 
64 bytes from 192.168.2.254: icmp_seq=5 ttl=255 time=0.011 ms 
64 bytes from 192.168.2.254: icmp_seq=6 ttl=255 time=0.011 ms 
64 bytes from 192.168.2.254: icmp_seq=7 ttl=255 time=0.011 ms 
64 bytes from 192.168.2.254: icmp_seq=8 ttl=255 time=0.011 ms 
64 bytes from 192.168.2.254: icmp_seq=9 ttl=255 time=0.011 ms 
64 bytes from 192.168.2.254: icmp_seq=10 ttl=255 time=0.011 ms 
64 bytes from 192.168.2.254: icmp_seq=11 ttl=255 time=0.011 ms 
64 bytes from 192.168.2.254: icmp_seq=12 ttl=255 time=0.011 ms 
64 bytes from 192.168.2.254: icmp_seq=13 ttl=255 time=0.011 ms 
64 bytes from 192.168.2.254: icmp_seq=14 ttl=255 time=0.011 ms 
64 bytes from 192.168.2.254: icmp_seq=15 ttl=255 time=0.011 ms
```
----192.168.2.254 PING Statistics----

16 packets transmitted, 16 packets received, 0.0% packet loss round-trip min/avg/max/stddev = 0.003/0.010/0.011/0.002 ms

Post Office (D) to Community Hall (B)

```
> ping 192.168.2.253
```

```
PING 192.168.2.253 (192.168.2.253): 56 data bytes 
64 bytes from 192.168.2.253: icmp_seq=0 ttl=254 time=15.618 ms 
64 bytes from 192.168.2.253: icmp_seq=1 ttl=254 time=0.011 ms 
64 bytes from 192.168.2.253: icmp_seq=2 ttl=254 time=0.011 ms 
64 bytes from 192.168.2.253: icmp_seq=3 ttl=254 time=0.011 ms 
64 bytes from 192.168.2.253: icmp_seq=4 ttl=254 time=0.011 ms 
64 bytes from 192.168.2.253: icmp_seq=5 ttl=254 time=0.011 ms 
64 bytes from 192.168.2.253: icmp_seq=6 ttl=254 time=0.011 ms 
64 bytes from 192.168.2.253: icmp_seq=7 ttl=254 time=0.011 ms 
64 bytes from 192.168.2.253: icmp_seq=8 ttl=254 time=0.011 ms
```

```
64 bytes from 192.168.2.253: icmp_seq=9 ttl=254 time=0.011 ms 
64 bytes from 192.168.2.253: icmp_seq=10 ttl=254 time=0.011 ms 
64 bytes from 192.168.2.253: icmp_seq=11 ttl=254 time=0.011 ms 
64 bytes from 192.168.2.253: icmp_seq=12 ttl=254 time=0.011 ms 
64 bytes from 192.168.2.253: icmp_seq=13 ttl=254 time=0.011 ms 
64 bytes from 192.168.2.253: icmp_seq=14 ttl=254 time=0.011 ms 
64 bytes from 192.168.2.253: icmp_seq=15 ttl=254 time=0.011 ms 
64 bytes from 192.168.2.253: icmp_seq=16 ttl=254 time=0.011 ms 
64 bytes from 192.168.2.253: icmp_seq=17 ttl=254 time=0.011 ms 
64 bytes from 192.168.2.253: icmp_seq=18 ttl=254 time=0.011 ms
```
----192.168.2.253 PING Statistics---- 19 packets transmitted, 19 packets received, 0.0% packet loss round-trip min/avg/max/stddev = 0.011/0.832/15.618/3.580 ms

#### (2) District Office (A) to Post Office (D)

```
> ping 192.168.1.254 
PING 192.168.1.254 (192.168.1.254): 56 data bytes 
64 bytes from 192.168.1.254: icmp_seq=0 ttl=253 time=0.003 ms 
64 bytes from 192.168.1.254: icmp_seq=1 ttl=253 time=0.011 ms 
64 bytes from 192.168.1.254: icmp_seq=2 ttl=253 time=0.011 ms 
64 bytes from 192.168.1.254: icmp_seq=3 ttl=253 time=0.011 ms 
64 bytes from 192.168.1.254: icmp_seq=4 ttl=253 time=0.011 ms 
64 bytes from 192.168.1.254: icmp_seq=5 ttl=253 time=0.011 ms 
64 bytes from 192.168.1.254: icmp_seq=6 ttl=253 time=0.011 ms 
64 bytes from 192.168.1.254: icmp_seq=7 ttl=253 time=0.011 ms 
64 bytes from 192.168.1.254: icmp_seq=8 ttl=253 time=0.011 ms 
64 bytes from 192.168.1.254: icmp_seq=9 ttl=253 time=0.011 ms 
64 bytes from 192.168.1.254: icmp_seq=10 ttl=253 time=0.011 ms 
64 bytes from 192.168.1.254: icmp_seq=11 ttl=253 time=0.011 ms 
64 bytes from 192.168.1.254: icmp_seq=12 ttl=253 time=0.011 ms 
64 bytes from 192.168.1.254: icmp_seq=13 ttl=253 time=0.011 ms 
64 bytes from 192.168.1.254: icmp_seq=14 ttl=253 time=0.011 ms 
64 bytes from 192.168.1.254: icmp_seq=15 ttl=253 time=0.011 ms 
64 bytes from 192.168.1.254: icmp_seq=16 ttl=253 time=0.011 ms 
64 bytes from 192.168.1.254: icmp_seq=17 ttl=253 time=0.011 ms
```
----192.168.1.254 PING Statistics---- 43 packets transmitted, 43 packets received, 0.0% packet loss

> r> round-trip min/avg/max/stddev = 0.003/0.011/0.011/0.001 ms

# **A.5 Radio Frequency Survey**

# **A.5.1 Frequency Survey**

Frequency Survey shall be performed on existing microwave stations and newly built microwave stations after the Line-of-Sight Survey (LOS) (performed under the scope of work of Radio Path Survey) had been carried out for the proposed Microwave Link to determine the suitable antenna heights.

The main objective of this task is to determine whether a proposed Microwave Link using a certain frequency band is suitable for implementation from a Maximum Permissible Interference Level (MPIL) point of view.

Following equipment are necessary for conducting the Frequency Survey:

- (1) Standard Gain Horn Antennae (16dB) covering the frequency bands concerned. These standard Gain Horn Antennae are to be provided by SEL.
- (2) Low Noise Amplifiers (Minimum 20 dB Gain) covering the frequency bands concerned. The necessary Low Noise Amplifiers are to be provided by SEL.
- (3) Spectrum Analyzer to be provided by SEL.
- (4) Scope Camera and films to be provided by SEL.
- (5) Compass to be provided by SEL.

A telescopic mast is not included as existing high-rise structure (Building, Tower/Mast) is assumed to be available in all stations.

Following data are to be obtained and recorded during the survey :

Pictures of RF signal Spectrum detected by the Spectrum Analyzer.

- Azimuth of the RF source.
- RF level measured on Vertical and Horizontal Antenna polarization.
- RF signal frequency and bandwidth.

The above data, which represent the state of RF interference signals received at the station at the time of survey, shall be embodied in a Frequency Survey Report and submitted to the customer.

SEL shall not be responsible for any consequences due to any sporadic and/or new interference sources undetected during the Frequency Survey.

The Frequency Survey work will be performed by a highly qualified and experienced Transmission Engineer. Transportation shall be provided by the Customer.

# **A.5.2 Survey Result**

Survey results are shown in bellow:

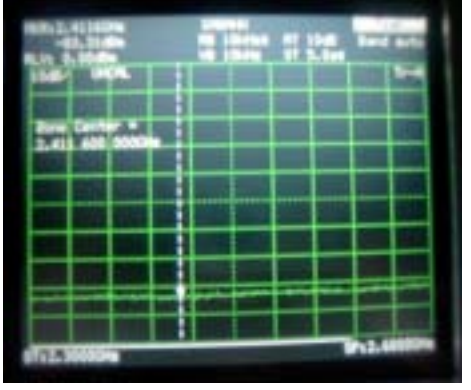

Date: 26/09/2002 Frequency: 2.3 2.6 GHz Polarization: V/H Azimuth: 0 360 deg. Note: Setup Gain=36 – 5=31

Interferes None detected at –83–31=114 dBm From 2.3 – 2.6 GHz at V/H polarization from all direction.

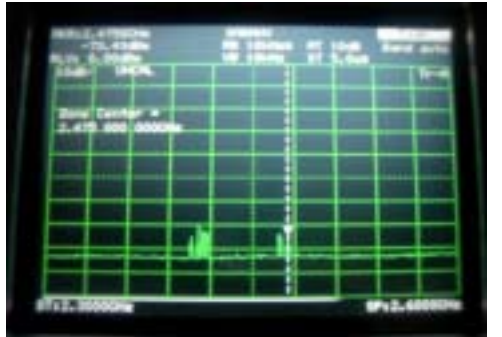

Date: 26/09/2002 Frequency: 2.3 2.6 GHz Polarization: V Azimuth: 90 deg. Note: Setup Gain=36 – 5=31

**Interferes** None detected at –83–31=114 dBm From 2.3 – 2.6 GHz at V/H polarization from all direction. The signal detection were generated by the customer's wireless equipment.